## *Audioguide der KIT-Bibliothek*

Die KIT-Bibliothek hat in den vergangenen Jahren ihr Kurs- und Beratungsangebot kontinuierlich ausgebaut. Zum mehrstufigen Informationskompetenz-Konzept der KIT-Bibliothek gehören auch klassische Hausführungen, vor allem für Erstsemester, Schulklassen und sonstige Gruppen. Speziell zu Semesterbeginn gibt es jedoch oft eine so große Nachfrage nach Führungen, dass bisweilen nicht alle Terminwünsche ermöglicht werden können. Darüber hinaus gibt es Einzelpersonen, die die regulären Termine nicht wahrnehmen können und trotzdem gerne mehr über die Bibliothek und ihre Services erfahren würden.

Daher hat sich die KIT-Bibliothek entschieden, einen Audioguide zu entwickeln, mit dem interessierte Nutzer jederzeit selbständig die Bibliothek erkunden können. Die Mitarbeiter des Teams Informationskompetenz erhoffen sich davon auch eine Entlastung des Schulungspersonals. Die Betreuung größerer Gruppen wie z.B. Schulklassen erfordert einen relativ hohen Personalaufwand. Denn diese müssen bei Führungen in mehrere Kleingruppen aufgeteilt werden, um die Lernatmosphäre in der Bibliothek nicht unnötig zu stören. Bei Personalengpässen könnte man für diese Gruppen ebenfalls den Audioguide einsetzen.

Zur Vorbereitung des Audioguides wurden zunächst vergleichbare Angebote anderer Bibliotheken, wie z.B. der Universitäts- und Landesbibliothek Münster[4](#page-0-0), der Universitäts-

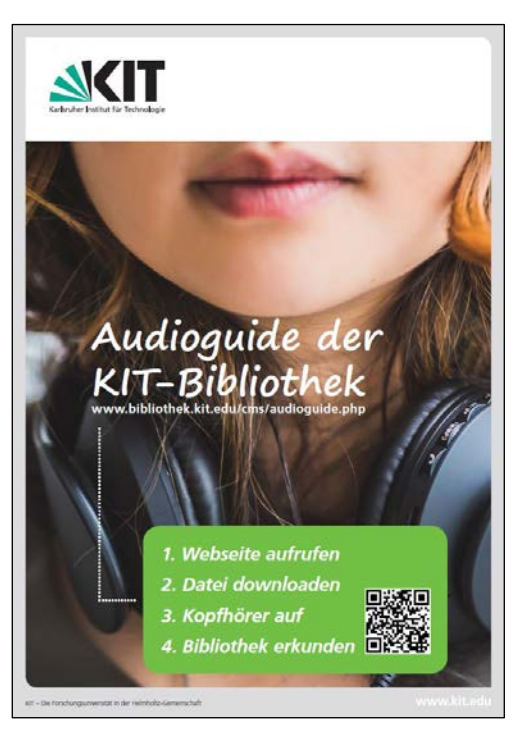

*Poster zum Audioguide*

und Landesbibliothek Bonn<sup>[5](#page-0-1)</sup> oder der Universitäts- und Stadtbibliothek Köln<sup>[6](#page-0-2)</sup> gesichtet. Außerdem informierten sich die zuständigen Mitarbeitenden in der Fachliteratur darüber, was beim Konzipieren, Schreiben und Einsprechen eines Audioguides beachtet werden muss.

Für die Konzeption des Audioguides der KIT-Bibliothek wurden zunächst alle Informationen und Orte, die auf jeden Fall erwähnt werden sollten, auf Kärtchen notiert. Danach wurden die Kärtchen so gruppiert, dass sich räumlich und inhaltlich sinnvolle Stationen bilden ließen. Es ergab sich ein Kernrundgang aus elf Stationen und drei Zusatzstationen mit vertiefenden Informationen. Die einzelnen Stationen sind in sich geschlossen und müssen nicht unbedingt in einer bestimmten Reihenfolge absolviert werden.

<sup>1</sup> 4 URL:<https://www.ulb.uni-muenster.de/ulb-tutor/schulungen/audiotour/> (26.11.2017).

<span id="page-0-2"></span><span id="page-0-1"></span><span id="page-0-0"></span>URL:<https://www.ulb.uni-bonn.de/de/nutzung/information/audioguide> (26.11.2017).

URL: https://www.ub.uni-koeln.de/lernen\_arbeiten/lernen/audio/index\_ger.html (12.12.2017).

*Südwest-Info: Mitteilungsblatt des VDB-Regionalverbands Südwest Nr. 30 (2017)*

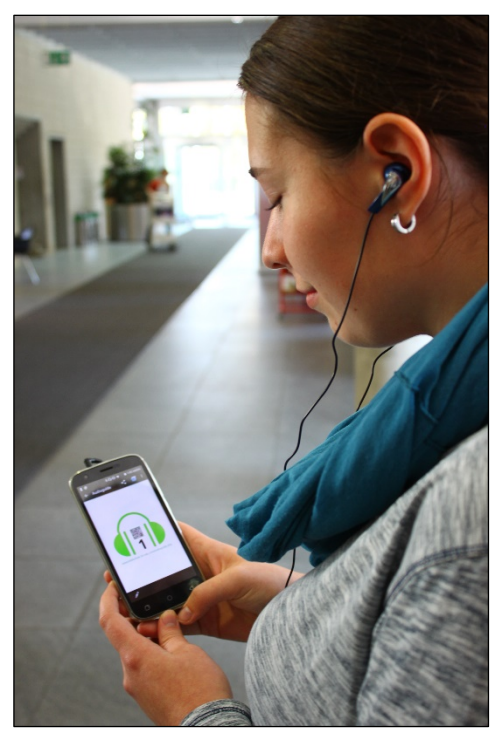

*Der Audioguide auf dem Smartphone Foto: KIT-Bibliothek*

Bei den Texten wurde darauf geachtet, kurz und prägnant zu formulieren. Die Texte wurden Testpersonen vorgelesen, um Feedback einzuholen und die Verständlichkeit weiter zu verbessern. Nachdem eine finale Version des Textes feststand, wurde der Audioguide von drei Mitarbeiter/inne/n der KIT-Bibliothek eingesprochen. Dabei wurden bewusst weibliche und männliche Sprecher/innen ausgewählt, um den Audioguide für die Zuhörer/innen abwechslungsreicher zu gestalten. Zudem lassen sich so später leichter Neuaufnahmen einfügen, falls Aktualisierungen notwendig werden und die ursprünglichen Sprecher/innen nicht mehr zur Verfügung stehen sollten. Für die Aufnahmen konnten die Bibliotheksmitarbeitenden eine Radiokabine und die Aufnahmetechnik des KIT-Medienzentrum[s7](#page-1-0) nutzen, das in der Bibliothek angesiedelt ist.

Die Dauer der Audioclips für die einzelnen Sta-

tionen bewegt sich zwischen einer und zweieinhalb Minuten; der gesamte Audioguide hat eine reine Laufzeit von knapp 27 Minuten (ohne Wegzeiten zwischen den Stationen).

Der Audioguide funktioniert nach dem Prinzip "Bring your own device", d.h. die Nutzer/innen können ihn auf ihren eigenen Endgeräten anhören (die KIT-Bibliothek verleiht keine Abspielgeräte). Die Audioclips werden über die Webseite der KIT-Bibliothek zur Verfügung gestellt und können entweder direkt online gestreamt oder vorab auf ein eigenes Gerät heruntergeladen werden.[8](#page-1-1)

Im Bibliotheksgebäude wurden die Stationen des Audioguides durch Hinweisschilder an gut sichtbaren Stellen gekennzeichnet. Ein grünes Kopfhörersymbol sorgt für einen Wiedererkennungswert. Zusätzlich befinden sich auf den Schildern die Stationsnummern, ein Link zur Webseite für den Audioguide und ein QR-Code, der direkt zum jeweiligen Audioclip führt.

Eine zusätzliche Orientierungshilfe bietet eine Broschüre mit Lageplänen der KIT-Bibliothek, in denen alle Stationen des Audioguides eingezeichnet sind.[9](#page-1-2) Die Broschüre ist online verfügbar, liegt

-

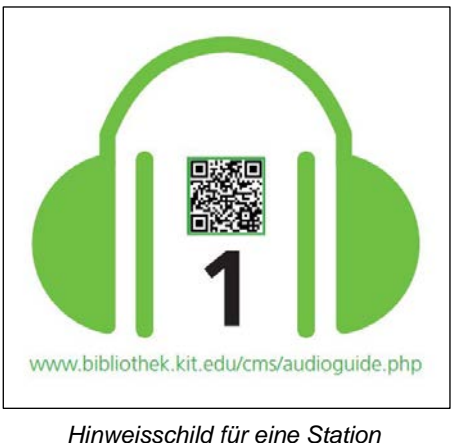

*des Audioguides*

aber auch in gedruckter Form an der zentralen Informationstheke der KIT-Bibliothek aus.

<span id="page-1-0"></span>URL:<http://www.bibliothek.kit.edu/cms/audio-videoproduktion-services.php> (26.11.2017).

<span id="page-1-2"></span><span id="page-1-1"></span><sup>8</sup> URL:<http://www.bibliothek.kit.edu/cms/audioguide.php> (26.11.2017).

URL: [http://www.bibliothek.kit.edu/cms/downloads/PDF/Broschuere\\_KIT-](http://www.bibliothek.kit.edu/cms/downloads/PDF/Broschuere_KIT-Bibliothek_Audioguide_small.pdf)[Bibliothek\\_Audioguide\\_small.pdf](http://www.bibliothek.kit.edu/cms/downloads/PDF/Broschuere_KIT-Bibliothek_Audioguide_small.pdf) (26.11.2017).

Der Audioguide wurde zu Beginn des Wintersemesters 2017/18 offiziell eingeführt und wird seither über verschiedene Marketing-Kanäle der KIT-Bibliothek beworben (Website, Facebook, Aushänge etc.). Das Personal der Abteilung Benutzung weist zusätzlich bei Beratungsgesprächen an den Informationstheken und bei Schulungsveranstaltungen auf das neue Angebot hin. Den ersten Rückmeldungen zufolge wird der Audioguide positiv aufgenommen.

Martina Weber und Sarah Ernst, KIT-Bibliothek

## *Digitale Sammlungen und mehr – ein Rückblick auf das Visual-Library-Anwendertreffen 2017 an der Universitätsbibliothek Mainz*

Zum vierten Mal trafen sich am 3. und 4. Mai 2017 Anwenderinnen und Anwender der Softwarelösung "Visual Library", um sich über den Stand der Softwareentwicklung, aktuelle Projekte zu Digitalen Sammlungen und Publikationsdiensten und über offene Fragen beim Aufbau dieser Angebote auszutauschen. Gastgeberin des diesjährigen Treffens der Community war die Universitätsbibliothek der Johannes Gutenberg-Universität; rund 50 Gäste aus Deutschland, Österreich und der Schweiz waren der Einladung nach Mainz gefolgt.

Mehrere Vorträge zur Retrodigitalisierung waren Projekten zur Digitalisierung historischer Zeitungen gewidmet. Die Erfahrungen der Universitäts- und Landesbibliotheken in Bonn und Düsseldorf zeigen, dass schon das Scanning dieses Materials durch unterschiedliche Großformate, variierende Papierqualitäten oder auch die Art der Beilagen-Einbindung mit erheblichen technischem Aufwand verbunden ist. Das Verfahren einer Retrodigitalisierung vom Mikrofilm, das im kooperativen Landesprojekt "Digitalisierung historischer Zeitungen in Nordrhein-Westfalen" gewählt wurde, bietet hierfür eine pragmatische Lösung. Es stößt jedoch an seine Grenzen, wenn zusätzlich eine OCR-Erkennung durchgeführt werden soll, um den Volltext für wissenschaftliche Zwecke durchsuchbar zu machen. Vorgestellt wurde auch ein Softwaremodul zur teilautomatisierten Segmentierung und Strukturierung von Zeitungsbänden. Damit kann die Erfassung von Zeitungsjahrgängen, Erscheinungsdaten und Erscheinungsintervallen unterstützt werden. Kalenderansichten erlauben die Recherche über diese Daten.

Eine Innovation auf der Nutzeroberfläche war beim Zeitungsportal "Der Erste Weltkrieg im Spiegel hessischer Regionalzeitungen" der hessischen Bibliotheken zu sehen. Dort können die digitalisierten Zeitschriften nach einer thematischen Aufbereitung mit Hilfe einer Zeitstrahlnavigation nach dem Vorkommen konkreter Ereignisse im Zeitraum 1914-1918 durchsucht werden. Ebenfalls mit Mitteln der Visualisierung arbeitet das Online-Portal des "International Tracing Service" in Bad Arolsen. Der Vortrag hierzu zeigte, wie eine Kartennavigation den Zugriff auf die digitalisierten Aktenbestände unterstützen kann. Ein Problem ist dabei die sprachnormierte Erfassung von historisch sensiblen Ortsnamen, die teilweise unbefriedigende Ergebnisse bei der Darstellung der Orte auf der Kartenansicht liefert. Dies machte einmal mehr deutlich, dass für die Möglichkeiten der Präsentation und Zugänglichkeit immer die Erschließung durch Metadaten ausschlaggebend ist. Eine neue technische Lösung zur Aggregation von Metadaten wurde beim Vortrag zur Anbindung des kooperativen Verbundsystems "Kalliope" durch die Universitätsbibliothek Mainz präsentiert. Die Datenübernahme sorgt für Qualität und Effizienz von Projekten zur Digitalisierung und Erschließung handschriftlicher Materialien.